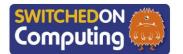

#### 5 words to remember

dataset: a set of data from a group related to a particular topic

field: information in a database that relates to a single type of information, such as age

**record:** information in a database that relates to one individual or case, for example a library database would have a record for each book

sprite: a graphical character in a program that can be given instructions

track: a special path where we put sounds and instruments to make songs

### Knowledge check: Programming a sprite to meow

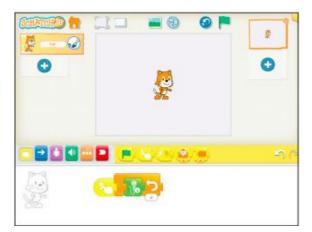

This dataset contains 8 records.

Stop / Play / Record

Each record has 4 fields: Name, Age, Height and Pet.

# **Key takeaways**

- ☐ In this unit, we will use GarageBand and ScratchJr to create our very own music.
- We will learn how to use an iPad to record our voices and fun sounds. It's like making magic musical messages!
- We will make **sprites** play back the sounds we recorded. It's like making our own music band!
- We will learn how to make exciting beats and rhythms that repeat.
- We will explore and play with lots of different instruments on GarageBand.

## **Knowledge check: Multitrack recordings**

In GarageBand, there is the option to have different instruments playing at the same time. This is called 'multitrack recording'.

After you have recorded the drums, click 'tracks view':

When you're ready to add more tracks, click the 'loops' button:

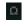

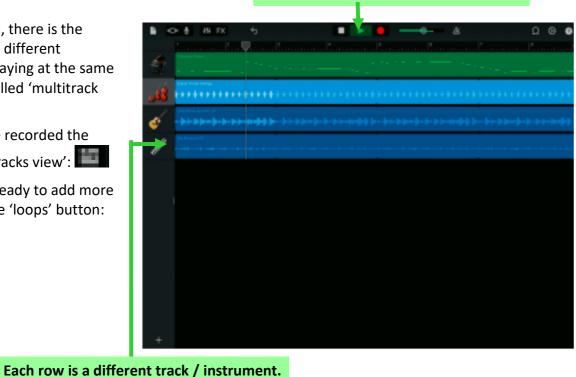

### **Knowledge check: Percussion patterns**

We can use GarageBand to create a repeating percussion pattern.

Each coloured row is in charge of a different percussion instrument.

When you click on one of the boxes in the row it lights up, meaning it is on for that beat of the song.

**Test yourself**: What makes the best pattern?

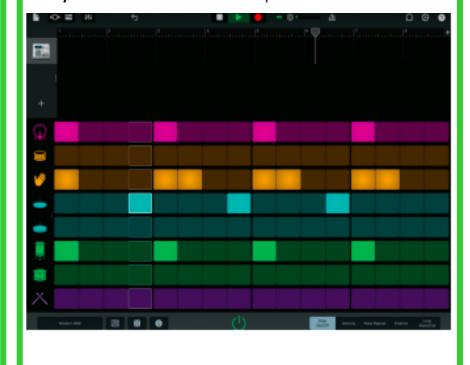